flowkon Flow Cytometry User Instructions at the University of Konstanz

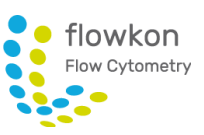

## **FACSVerse/FACSLyric - User instructions for data export and assay transfer**

In BD FACSuite software, you can measure and analyze samples using either assays or experiments. Use experiments to acquire and visualize samples manually, to develop your assay and to adjust settings. Use assays when you want to run an analysis repeatedly. Assays are run as entries in a worklist, which provides batch acquisition and analysis.

## Data export

As it is very important to keep the data in the FACSuite software at a minimum level please export your data after acquisition and delete your worklists.

In order to analyze your data in FlowJo after data acquisition mark all samples in the opened worklist by clicking the first sample, press shift and click the last sample then click on **Export > FCS files**. These files cannot be reopened in the FACSuite software.

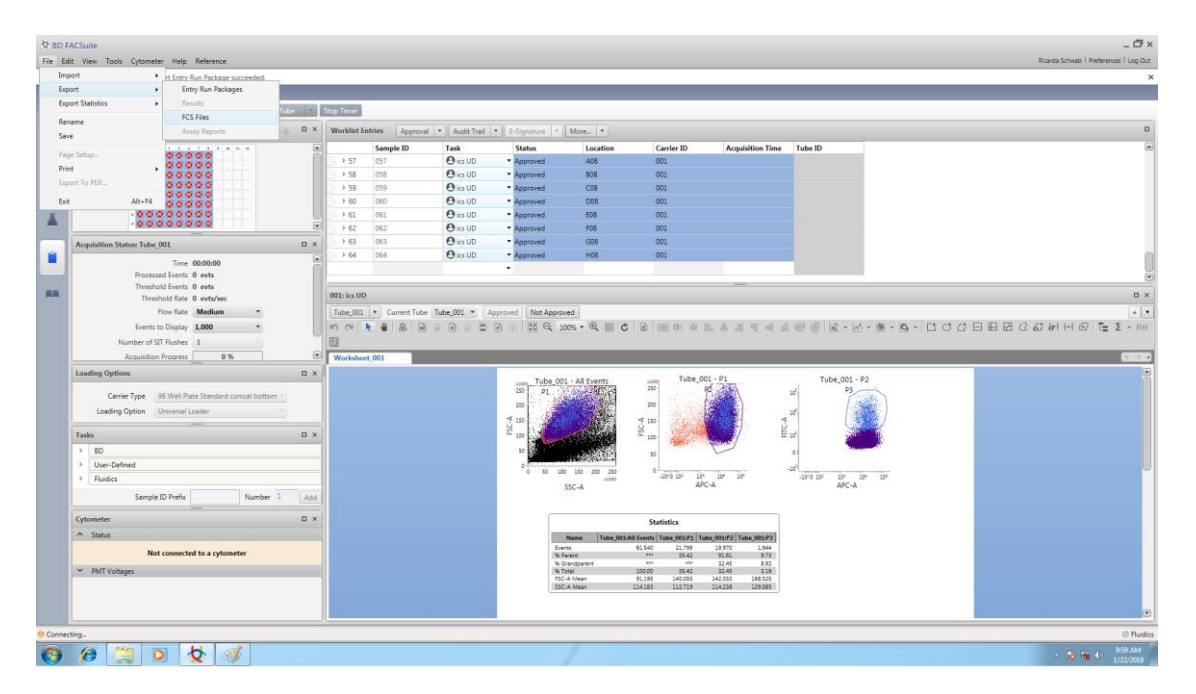

In order to look up your data in the FACSuite software again later close the worklist and click in the worklist overview **Export > Worklist with data**.

## Assay transfer

In case you would like to switch between FACSVerse and FACSLyric you can transfer your assays to the respective instrument. Choose in the Library **Assays > User-Defined Assays**, click on the assay you want to transfer, then choose **File > Export** and save it in your folder on an external hard drive. On the other instrument choose in the Library **Assays > User-Defined Assays**, click onto the assay in your folder on the external hard drive, then choose **File > Import** and open it. Then you need to update your settings via the Setup&QC tab  $\blacksquare$ . Choose **Assay/Tube settings Setup**, select the correct bead lot and your assay, put a tube with FACSuite CS&T beads on the manual port and click on Run. Afterwards you can use your assay.

## Questions and Problems

- $\checkmark$  Please call the FlowKon staff -3947/-3949/-2187 or write an email to *flowkon@uni-konstanz.de* when something is missing or not working properly.
- $\checkmark$  If an incident occurs during a session, please report it immediately in the PPMS incident sections so every user is aware of this and can re-plan his/her experiments if necessary.